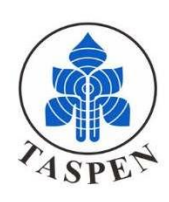

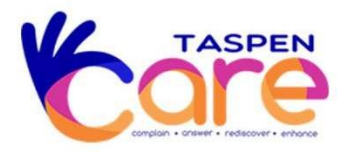

## **PETUNJUK PENGGUNAAN TASPEN CARE**

## **PETUNJUK TEKNIS PENGGUNAAN APLIKASI TCARE (TASPENCARE) UNTUK PESERTA TASPEN**

1. Perserta dapat mengakses Halaman utama aplikasi TCare (Taspen Care) melalui situs website [www.taspen.co.id](http://www.taspen.co.id/) atau https://tcare.taspen.co.id untuk mengajukan pertanyaan mengenai informasi atau keluhan kepada Taspen, dan mendapatkan berbagai informasi lainnya.

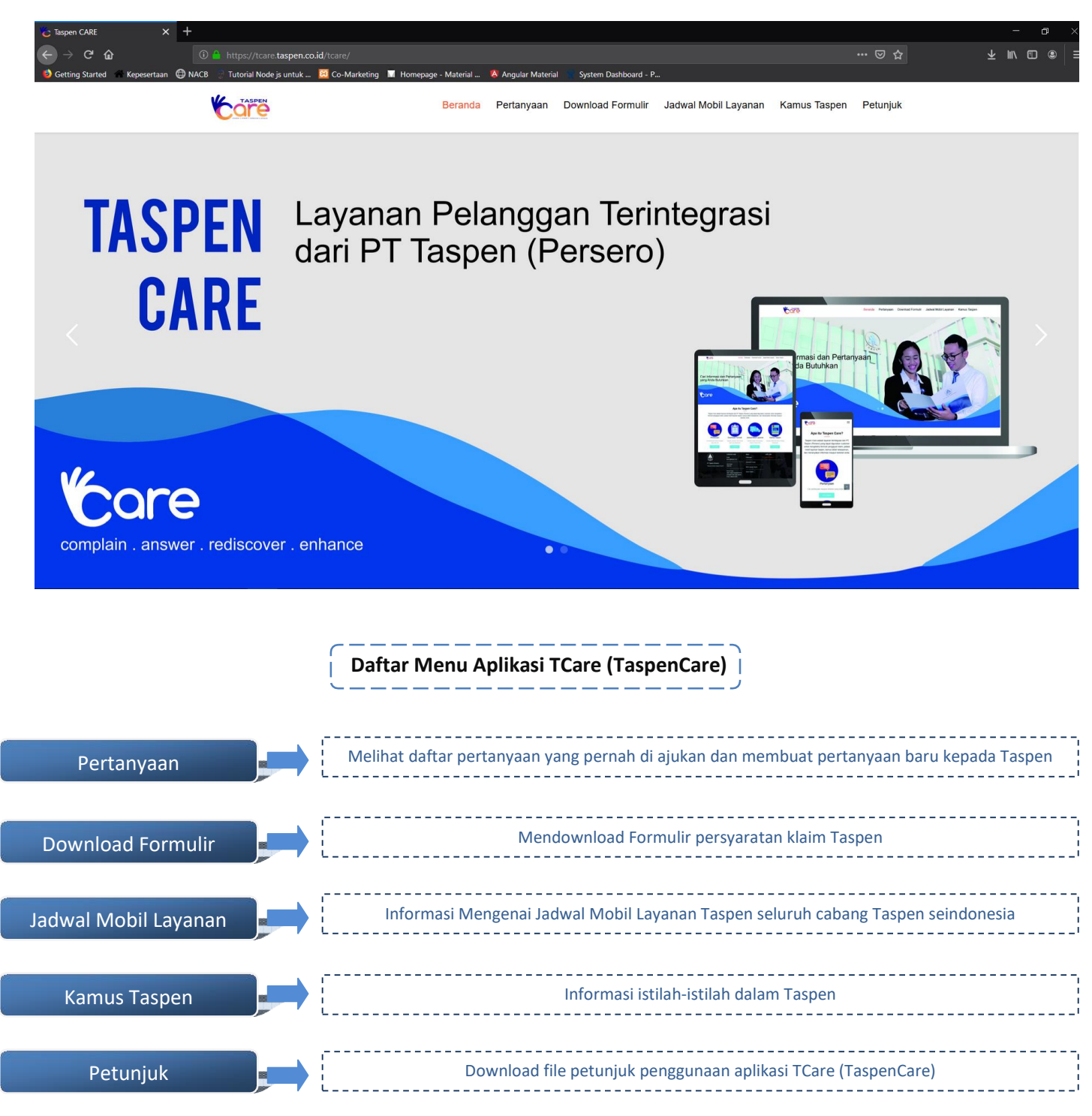

2. Peserta dapat melakukan pencarian pertanyaan-pertanyaan yang pernah diajukan oleh peserta lainnya dengan cara masuk ke menu "**Pertanyaan"**, kemudian menuliskan keyword pertanyaan yang ingin diajukan, misalnya "Pengajuan Pensiun", silahkan input kata tersebut pada kolom yang disediakan dan klik tombol "**Pencarian**", sistem akan menampilkan beberapa informasi yang berkaitan dengan keyword yang di input tersebut.

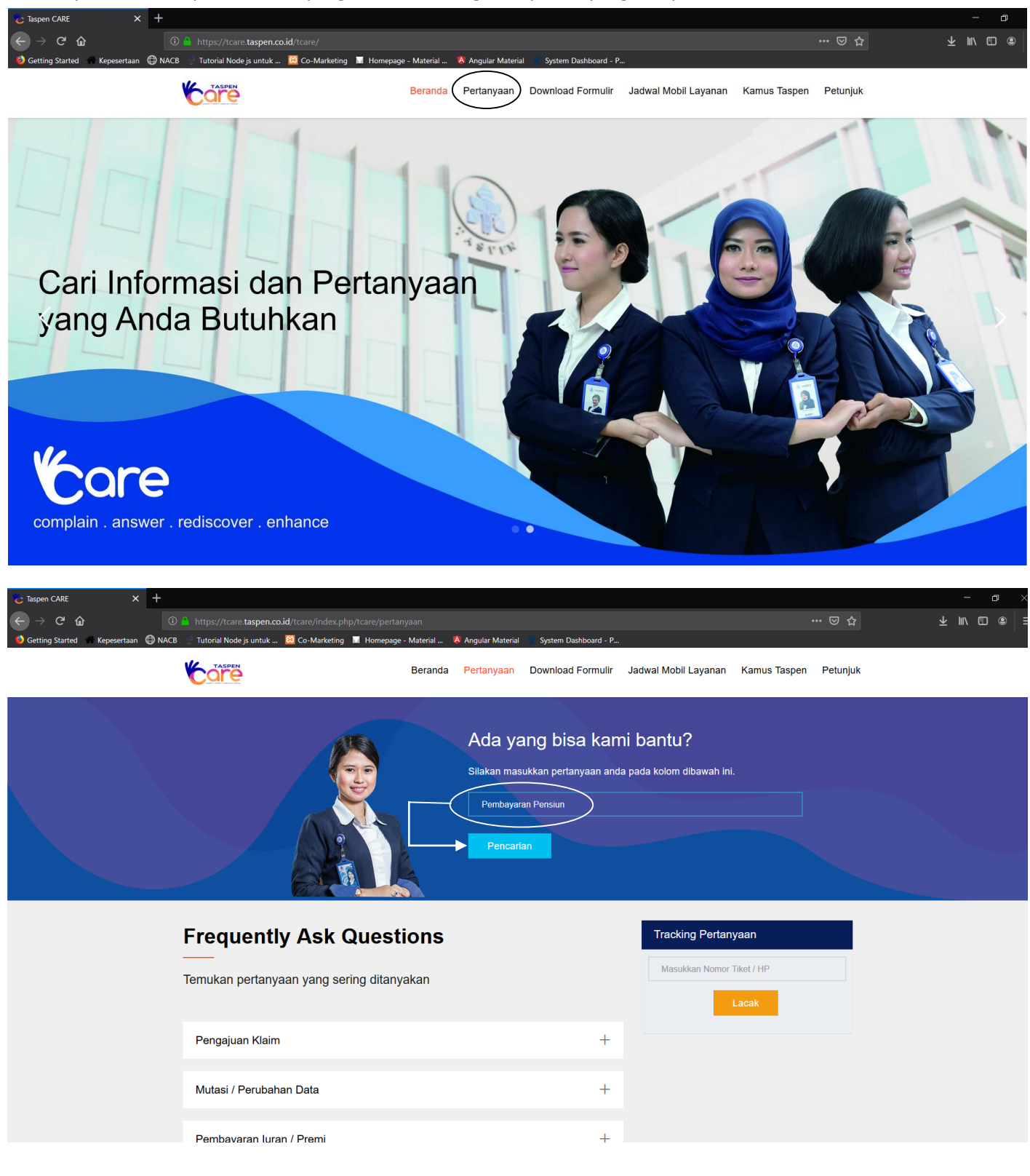

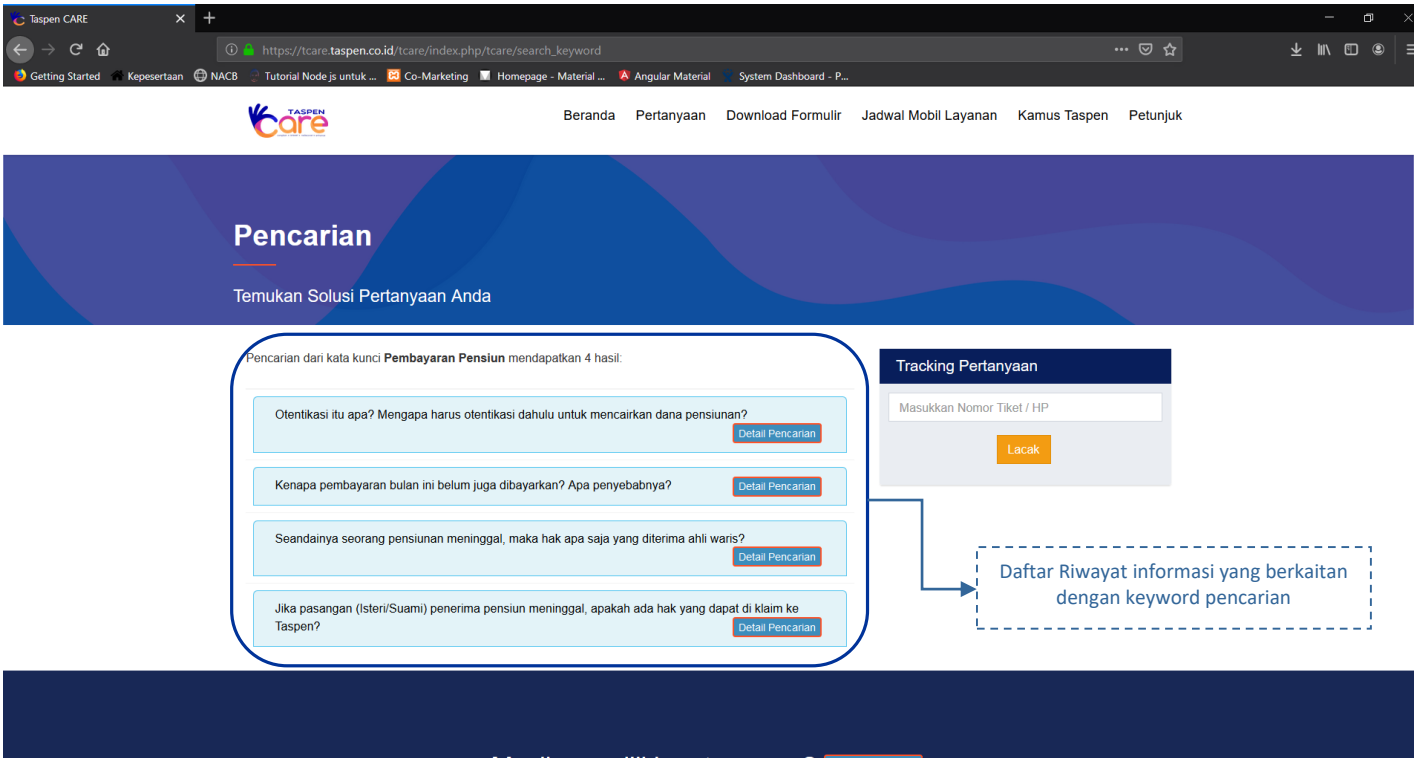

3. Jika pertanyaan yang diajukan **tidak ditemukan,** peserta dapat membuat pertanyaan baru dengan cara klik tombol "**Buat Pertanyaan**" untuk mengajukan keluhan ataupun permintaan informasi yang dibutuhkan dan peserta mengisi semua kolom yang telah disediakan oleh sistem kemudian klik tombol "**Kirim Pertanyaan**".

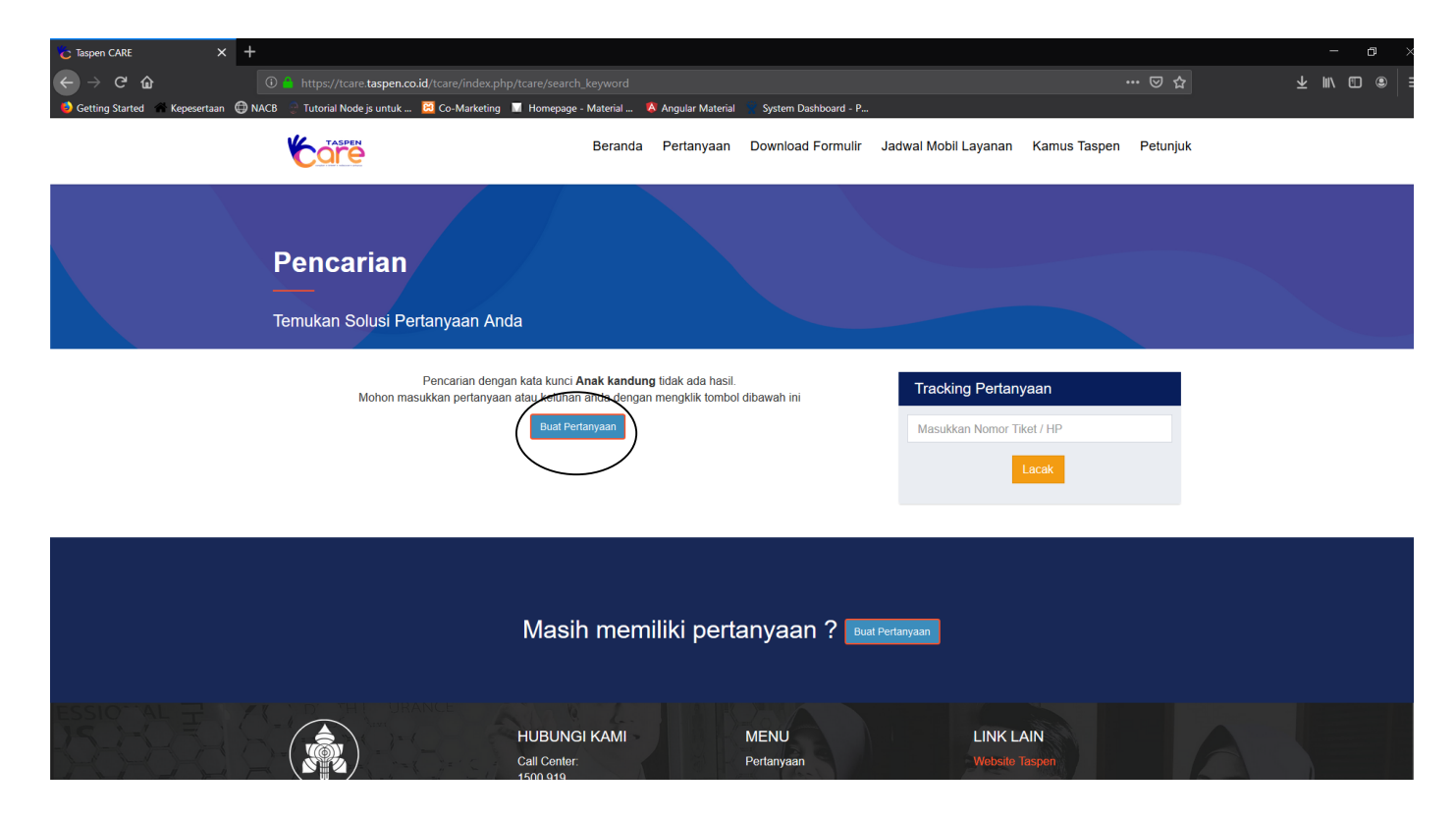

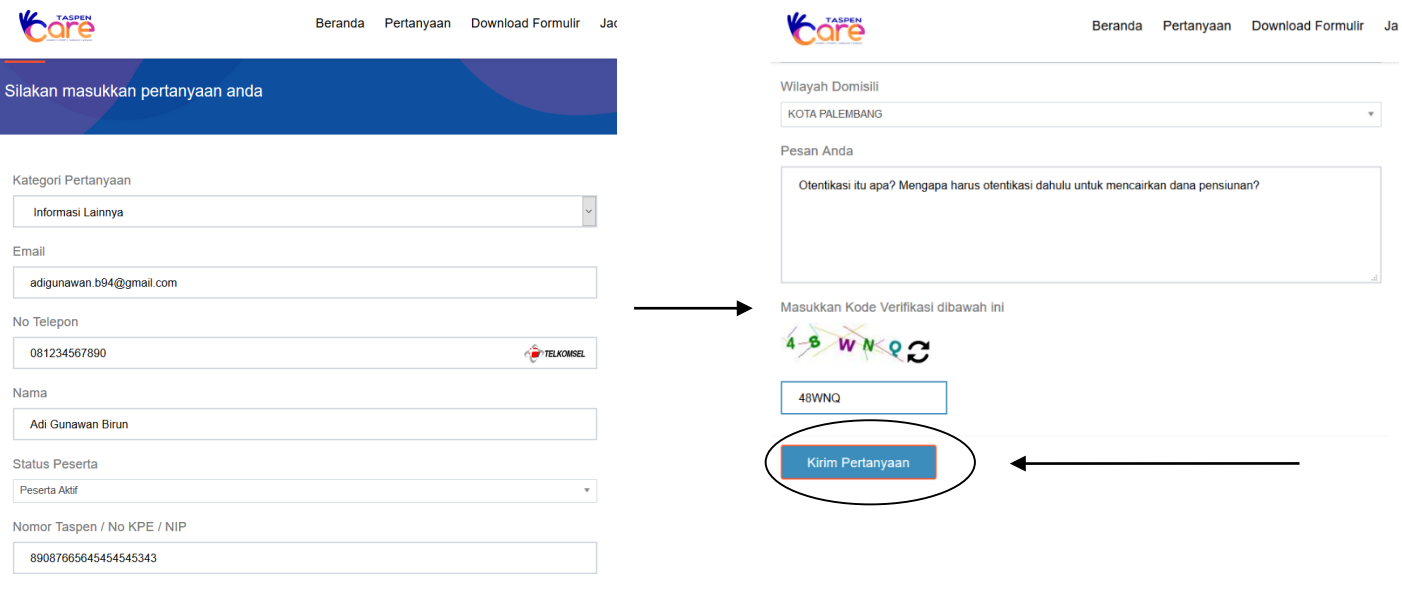

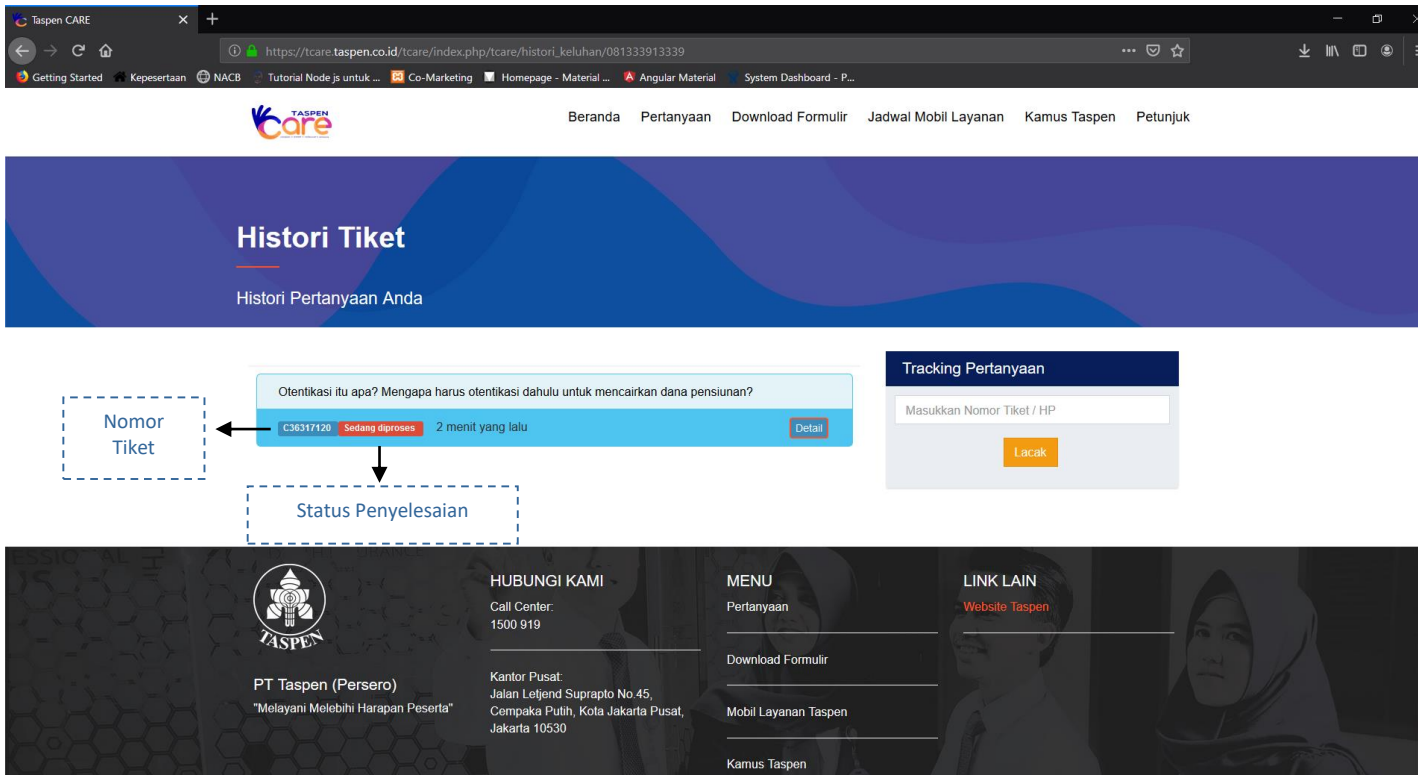

*Tampilan sistem Taspen Care setelah peserta membuat pertanyaan baru*

- 4. Peserta dapat melihat status pertanyaan dilain waktu/hari dengan cara mengakses ke halaman Taspen Care [di](https://tcare.taspen.co.id/) <https://tcare.taspen.co.id/> dan masuk ke menu **"Pertanyaan"**. Setelah masuk ke menu **"Pertanyaan"**, peserta dapat mencari status pertanyaan yang pernah diajukan menggunakan kolom **"Tracking Pertanyaan"** dengan cara menuliskan **keyword nomor Handphone** yang didaftarkan sebelumnya atau menggunakan **nomor Tiket**, kemudian klik tombol "**Lacak**" untuk mencari pertanyaan tersebut. Sistem akan memunculkan pertanyaan yang pernah diajukan dan peserta dapat melihat apakah pertanyaan tersebut telah terjawab atau belum.
	- Status **Sedang diproses** : Pertanyaan belum dijawab
	- Status **Selesai** : Pertanyaan telah dijawab

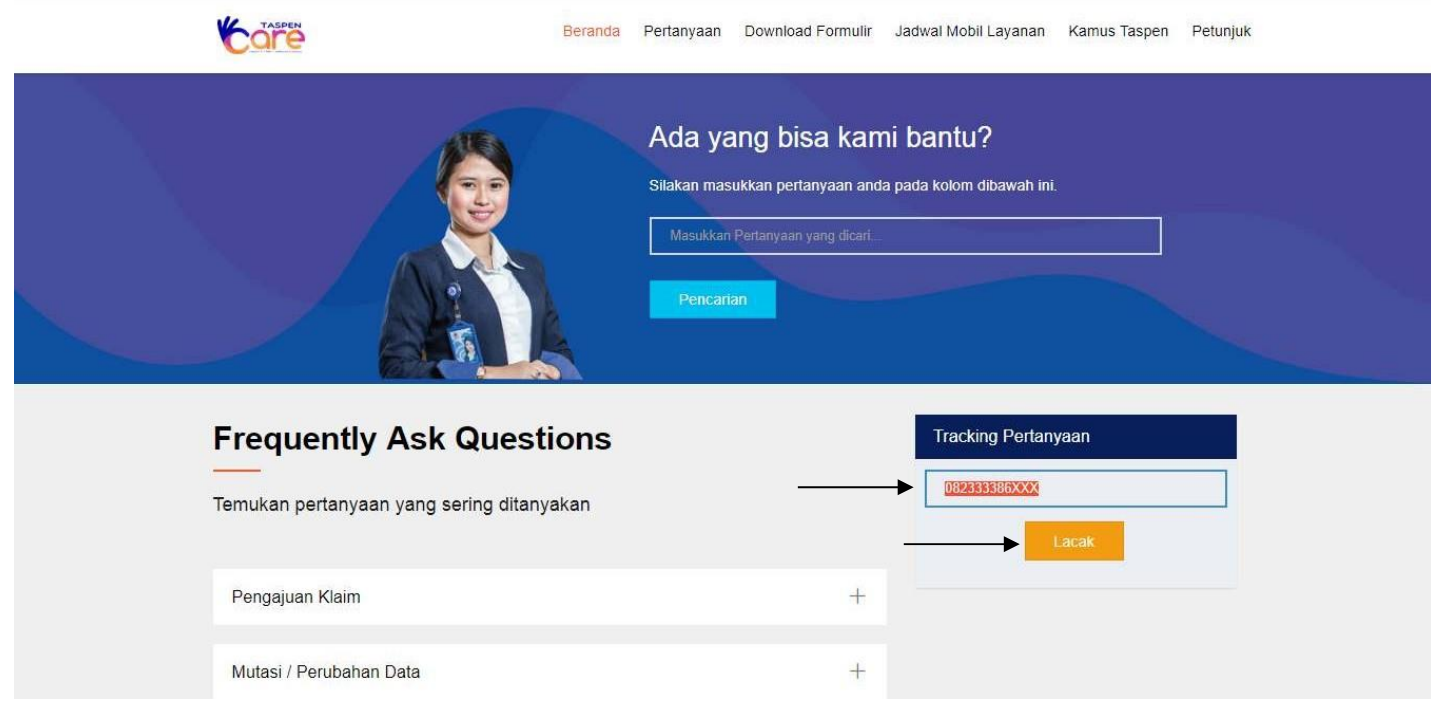

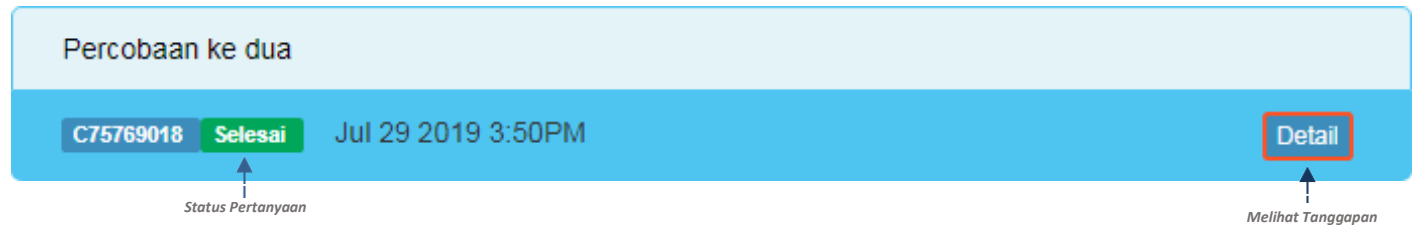

5. Selesai